子どもが覚えているか、ID カードで確認

## タフレット持ち帰り も か え (オフライン下 か )マニュアル

## **①課題に取り組む(家庭で行う)**

**※今回は、インターネット接続を行わない。**

①A:家で、タブレットを開き、e ライブラリ DL を起動させる。

B: ログイン ID とパスワードを入力する。

<sup>C</sup>:「がくしゅうする」が押せるようになっているはずなので、**「がくしゅうする」**を押す。

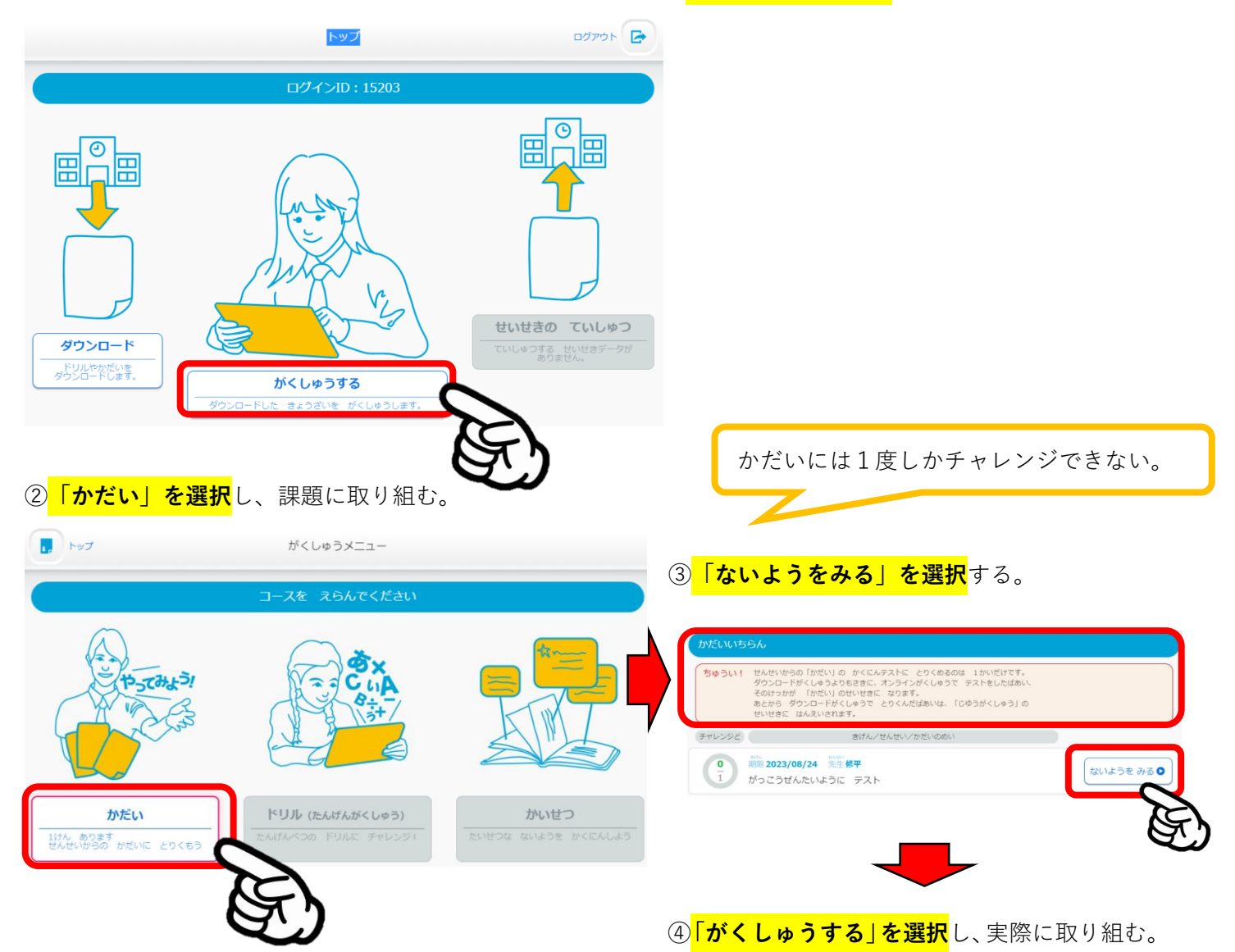

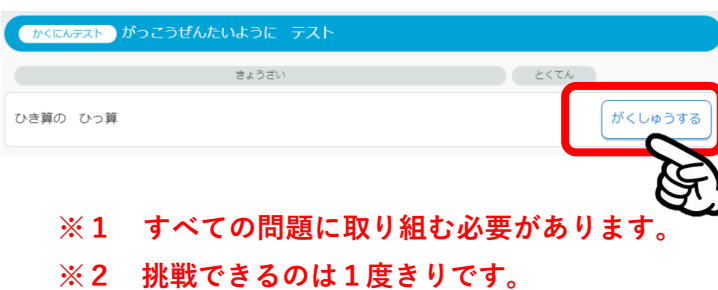

## **②児童が課題を提出する(学校で行う)**

①e ライブラリ DL を選択し、起動させる。ID 等を入力後、「成績の提出」を選択し、課題を提出する。

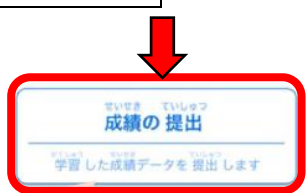

**※この作業は、インターネットに接続する必要がある。**